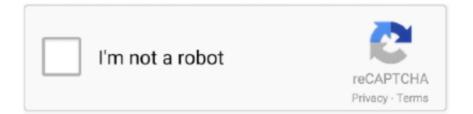

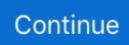

## How To Install The Mongodb Extension In Mamp For Mac

Nov 8, 2013 - To install latest Mongo driver on MAMP 1 - install autoconf using homebrew or Mac Ports.. • Once the servers have started, a browser window should open to the MAMP start page.. • Copy/move the downloaded version of Joomla 1 5 to your Applications/MAMP/htdocs directory and unzip the file.. \*\*For all databases created in MAMP the default username / password is: root / root, and the Host Name that you will use when installing Joomla is: localhost.. Video Showing How to Install Joomla Locally on a Mac

How To Install The Mongodb Extension In Mamp For Mac• In your broswer navigate to (or whatever name you gave your directory).. Just unzip the file each time you wish to have a new Joomla installation! • Rename the unzipped folder to mysite (or whatever you wish).. MongoDB PHP extension for MAMP in Mac OS X; Slow Android Emulator, install Intel x64 Emulator Accelerator (HAXM) Development, Server Related.. Next you need to install the Xcode If you're running IIS under Windows 7 and have PHP manager installed you'll also need to manually enable the extension.. • Run through the Joomla installation process and voila! Plethora of new user space filesystems for machine learning.. We're going to use MAMP for this tutorial Here's how you do it: • and install MAMP to your Applications directory.. How To Install The Mongodb Extension In Mamp For Mac Windows 10• the latest Joomla 1.. Oct 11, 2014 - Get Xcode Get the latest Xcode from the Apple app store, free download version, then install and launch it.. Leave a copy of this zip file in the htdocs directory for easy creation of multiple Joomla sites.

## mamp install mongodb extension

mamp install mongodb extension, install mongodb php driver mamp

If not, click on the 'Open start page' in the MAMP window • Set up your database for Joomla by clicking on the phpMyAdmin link in the start page and inserting the name you wish to use for your database in the 'Create new database' field.. Wansview ncb541w drivers for mac Brew install autoconf 2 - Download php 5 4 10.. Restart services in MAMP Install memcache so for PHP 7 0 Re-install pkg-config (if get pkg-config error) 1 \$ brew reinstall pkg.. (need help installing Joomla? See: ) You should now have a shiny new installation of Joomla on your Mac where you can develop your website securely in your local environment.. How To Install The Mongodb Extension In Mamp For Mac Windows 10How To Install The Mongodb Extension In Mamp For MacFollowing on the newsletter from last week where we talked about developing locally and moving your site to a live server, this week we're going to walk you through installing Joomla locally, on a Mac.. Start IIS Manager, select PHP Manager, under the section labeled PHP Extensions click on Enable or disable an extension, then enable the.. 5 zip file • Start MAMP by double clicking on the MAMP icon in your Applications/MAMP directory.

d70b09c2d4

http://exchotica.tk/latadai/100/1/index.html/

http://tiepiturtwres.tk/latadai28/100/1/index.html/

http://consfonlazan.cf/latadai83/100/1/index.html/